## Log into your Ponderosa online account and find the "Current Reservation" area.

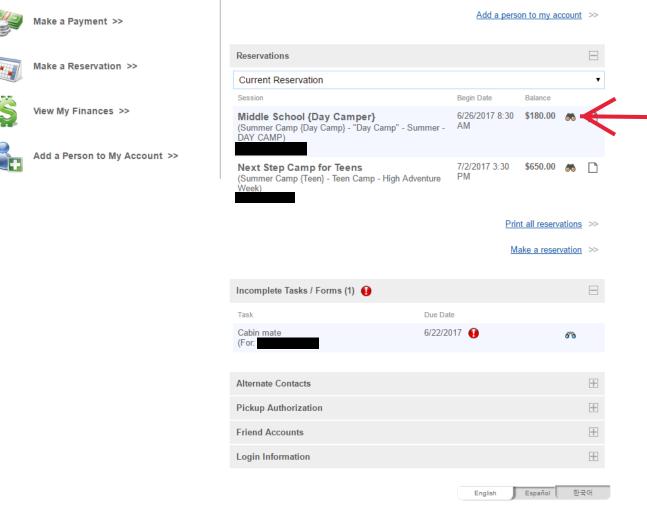

1018 County Road 734 • Mentone • AL • 35984 • 256-634-4397

Select your Current Reservation and click the binoculars to open up the details and add store/snack money.

## Reservation

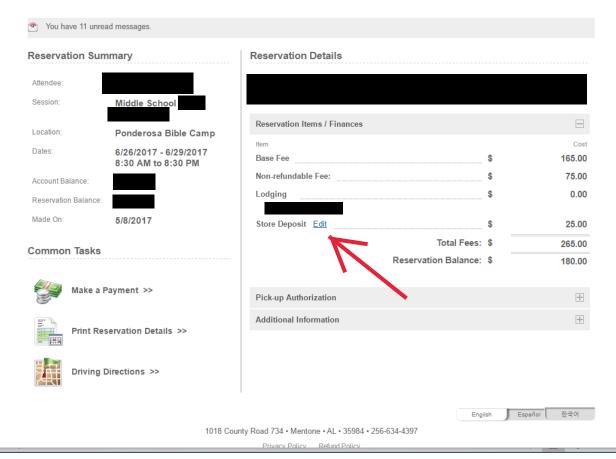

Select "Edit" next to Store Deposit to view and add money to your camper's snack shack account.

This option will no be available after camper has check-in on Sunday.

## Register for DeKalb County Released Time REGISTER TO PLAY GOLF

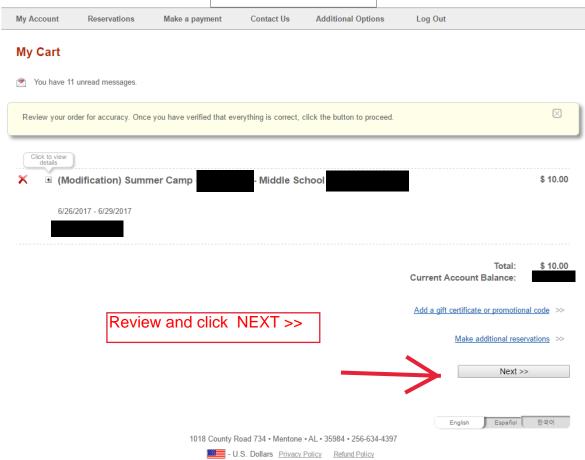

REGISTER for Camp (Reservations tab)
Book dates for your group
Apply for a Summer Staff position
Donate to our Foster Kids Camp
Sponsor one of our Staff Missionaries
Register for The Mailbox Club
Register for DeKalb County Released Time
REGISTER TO PLAY GOLF

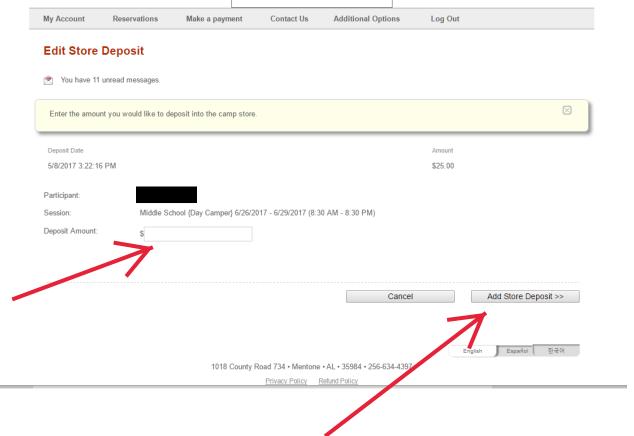

Enter dollar amount and proceed to Check-out and make payment.